### **Apache 2 : proxy-reverse : configurer un site en https pour un sous-domaine**

Voici mes prises de notes pour configurer un site Internet **http**. Le configuration est destinée pour un site Internet commençant par **www**.

```
 Configurer Apache 2
     http://www.abonnel.fr ==> https://www.abonnel.fr <==[reverse-proxy]==>
54.1.23.4
```
#### **Pré requis**

Je viens de demander un [certificat SSL](https://www.abonnel.fr/informatique/serveur/web-linux-apache/ssl-let-s_encrypt-certbot-auto) pour le site Internet. Il faut configurer Apache 2 pour que :

- les demandes en https utilisent le certificat SSL
- toutes les visites en http soit redirigé en https

# **Configurer**

Je complète le fichier de configuration /etc/apache2/sites-available/100 com.perdu.extra.conf. J'ajoute un bloc de redirection vers https :

```
RewriteEngine On
RewriteCond %{SERVER_NAME} =extra.perdu.com
RewriteCond %{REQUEST URI} !\.well-known/acme-challenge/.*
RewriteRule ^ https://%{SERVER_NAME}%{REQUEST_URI} [END, NE, R=permanent]
```
Puis, j'ajoute un bloc pour la configuration SSL / https. Il s'agit d'un copier/coller de la configuration http. J'effectue quelques modifications :

- [ErrorLog](https://www.abonnel.fr/linux/solutions_linux/configurer_un_site_web_apache_2/errorlog) et [CustomLog](https://www.abonnel.fr/linux/solutions_linux/configurer_un_site_web_apache_2/customlog) pour l'écriture des fichiers logs
- [RewriteRule](https://www.abonnel.fr/linux/solutions_linux/configurer_un_site_web_apache_2/rewriterule) pour la redirection des URL sans www
- Ajout des options SSL
- Ajout de la gestion des certificats

```
<IfModule mod_ssl.c>
<VirtualHost *:443>
    ServerName extra.perdu.com
    ProxyPreserveHost On
    ProxyPass "/" "http://103.224.182.253/"
    ProxyPassReverse "/" "http://103.224.182.253/"
    Include /etc/letsencrypt/options-ssl-apache.conf
```
 SSLCertificateFile /etc/letsencrypt/live/extra.perdu.com/fullchain.pem SSLCertificateKeyFile /etc/letsencrypt/live/extra.perdu.com/privkey.pem

```
</VirtualHost>
</IfModule>
```
Les options SSL sont à créer une seule fois sur le serveur. Ces options sont communes à tous les sites Internet que je configure. Les options dans /etc/letsencrypt/options-ssl-apache.conf sont les suivantes :

```
SSLEngine on
```

```
# intermediate configuration, tweak to your needs
SSLProtocol -ALL +TLSv1.2
SSLCipherSuite ECDHE-RSA-AES256-GCM-SHA384:ECDHE-RSA-AES256-SHA384:ECDHE-
RSA-AES128-GCM-SHA256:ECDHE-RSA-AES128-SHA256:ECDHE-RSA-AES256-
SHA:!RC4:HIGH:!MD5:!aNULL:!EDH
```

```
SSLHonorCipherOrder on
```
SSLCompression on #SSLSessionTickets off

# -- Securité supplémentaire

SSLOptions +StrictRequire

# HSTS (mod\_headers is required) (15768000 seconds = 6 months) Header always set Strict-Transport-Security "max-age=15768000"

```
# Always ensure Cookies have "Secure" set (JAH 2012/1)
Header edit Set-Cookie (?i)^(.*)(;\s*secure)??((\s*;)?(.*)) "$1; Secure$3$4"
```
Ce qui donne une configuration globale suivante :

```
<VirtualHost *:80>
     ServerName extra.perdu.com
    # ProxyPass devient obsolète avec RewriteRule
    ProxyPass /.well-known/acme-challenge !
    Alias /.well-known/acme-challenge /var/www/html/.well-known/acme-
challenge
     <Directory "/var/www/html/.well-known/acme-challenge">
```
Options None

```
 AllowOverride None
        Require all granted
         AddDefaultCharset off
     </Directory>
    # Proxy* deviennent obsolète avec Rewrite*
    ProxyPreserveHost On
    ProxyPass "/" "http://103.224.182.253/"
    ProxyPassReverse "/" "http://103.224.182.253/"
    RewriteEngine On
    RewriteCond %{SERVER_NAME} =info.mindcast.fr
   RewriteCond %{REQUEST URI} !\.well-known/acme-challenge/.*
   RewriteRule ^ https://%{SERVER_NAME}%{REQUEST_URI} [END,NE,R=permanent]
</VirtualHost>
<IfModule mod_ssl.c>
<VirtualHost *:443>
    ServerName extra.perdu.com
    ProxyPreserveHost On
    ProxyPass "/" "http://103.224.182.253/"
    ProxyPassReverse "/" "http://103.224.182.253/"
     Include /etc/letsencrypt/options-ssl-apache.conf
    SSLCertificateFile /etc/letsencrypt/live/extra.perdu.com/fullchain.pem
    SSLCertificateKeyFile /etc/letsencrypt/live/extra.perdu.com/privkey.pem
</VirtualHost>
```

```
</IfModule>
```
# **Recharger**

Après ces modifications, je recharge la configuration de Apache 2 :

```
sudo service apache2 reload
```
#### **Liens**

[https://stackoverflow.com/questions/20406845/proxy-error-502-the-proxy-server-received-an-invalid-r](https://stackoverflow.com/questions/20406845/proxy-error-502-the-proxy-server-received-an-invalid-response-from-an-upstream) [esponse-from-an-upstream](https://stackoverflow.com/questions/20406845/proxy-error-502-the-proxy-server-received-an-invalid-response-from-an-upstream)

Last update: 2023/02/09 17:12 informatique:serveur:web-linux-apache:https\_proxy\_apache2 https://www.abonnel.fr/informatique/serveur/web-linux-apache/https\_proxy\_apache2

From:

<https://www.abonnel.fr/> - **notes informatique & technologie**

Permanent link:

**[https://www.abonnel.fr/informatique/serveur/web-linux-apache/https\\_proxy\\_apache2](https://www.abonnel.fr/informatique/serveur/web-linux-apache/https_proxy_apache2)**

Last update: **2023/02/09 17:12**

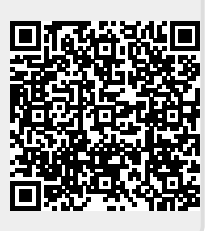